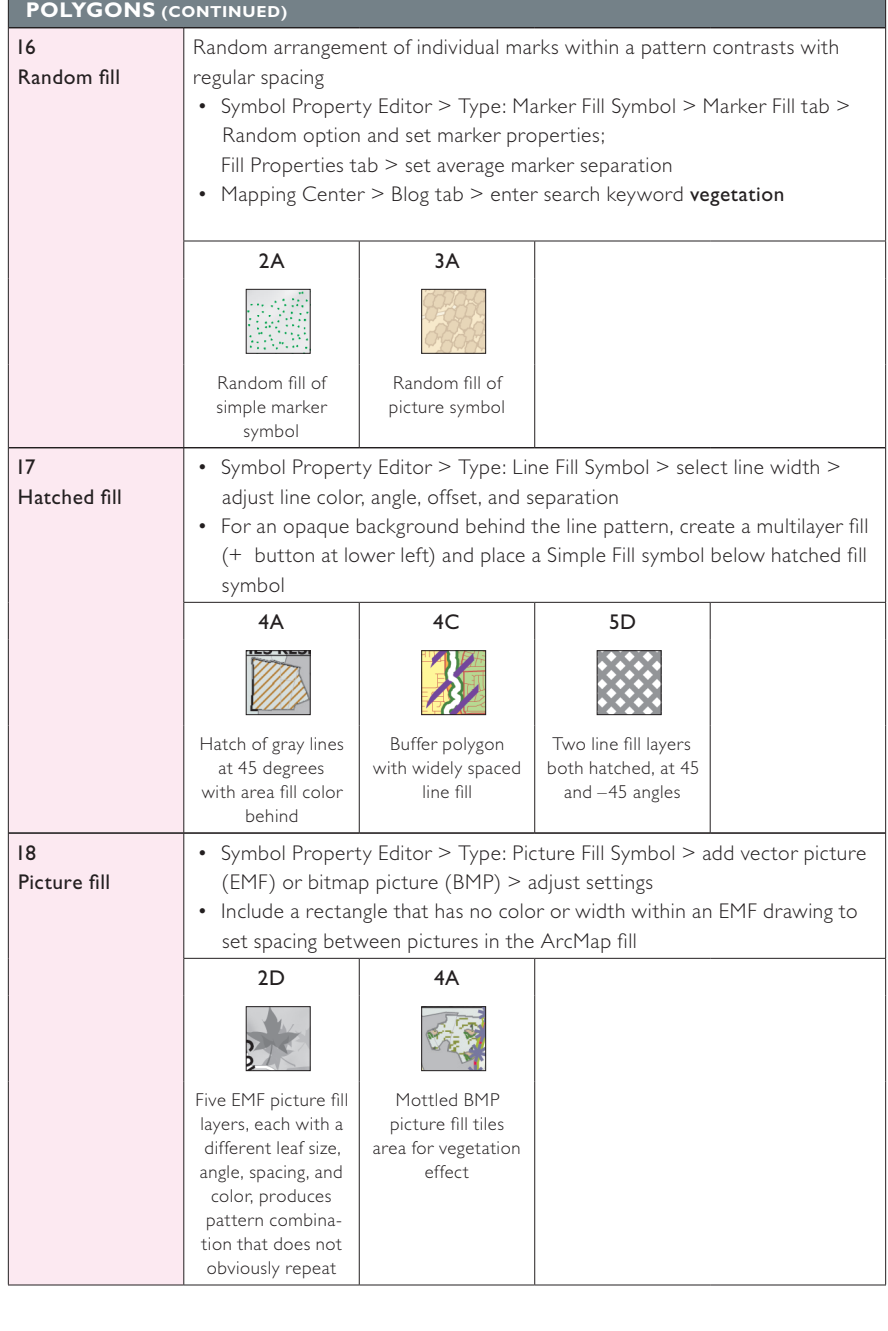

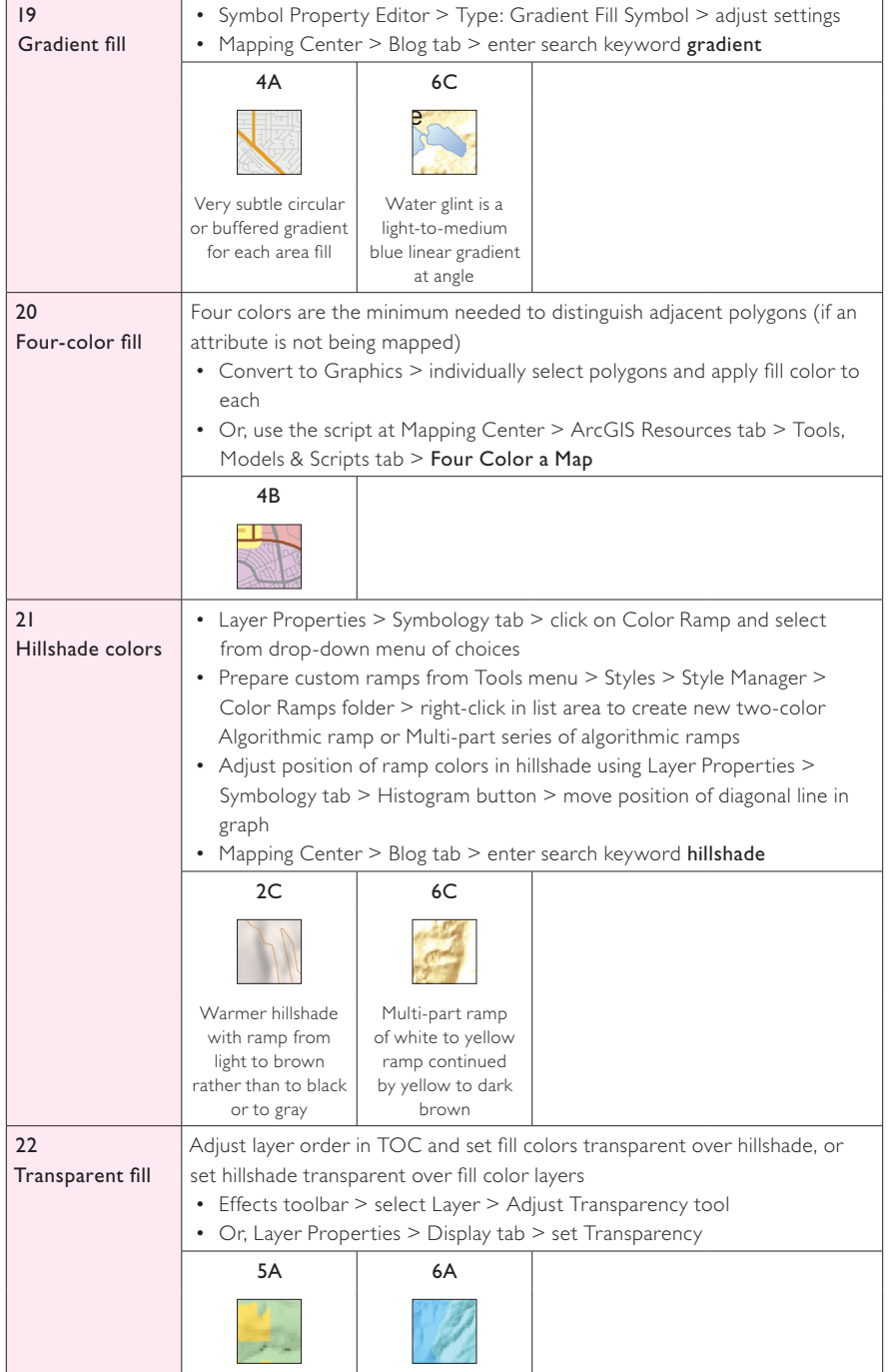

**Contract** 

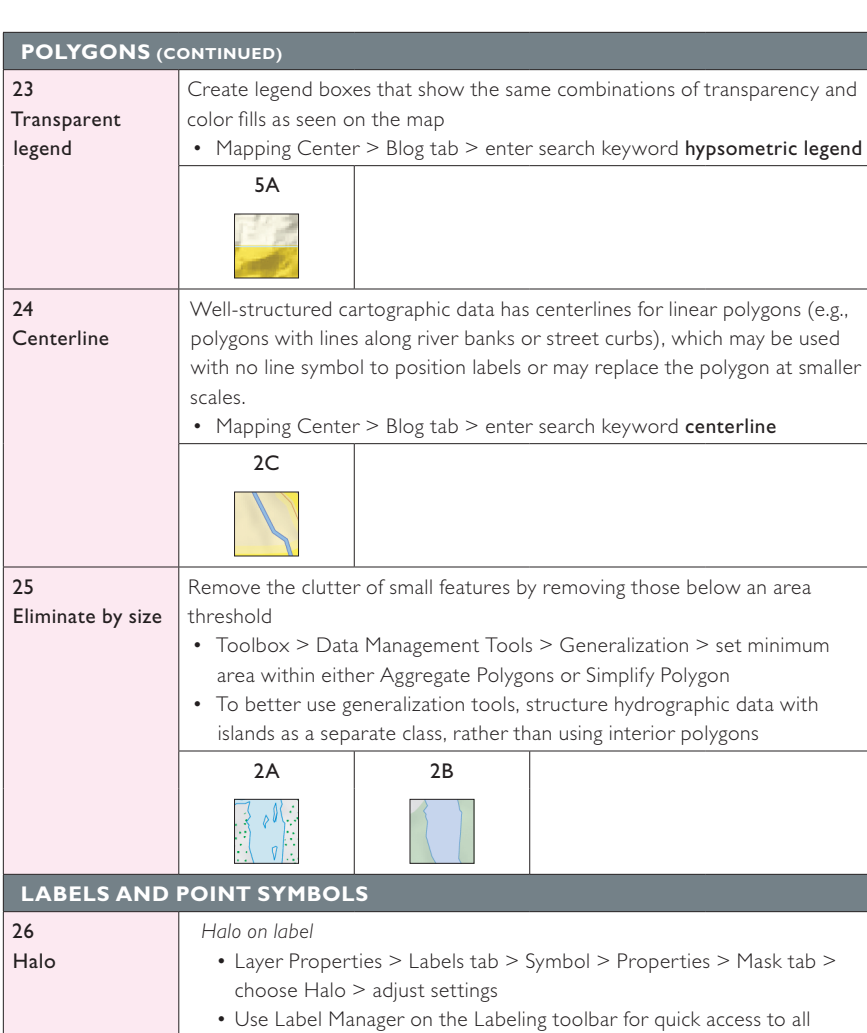

the layers in the data frame

*Halo on symbol*

- Symbol Property Editor > Mask tab > choose Halo > adjust settings,
- Or, set thin outline of marker to a contrasting color

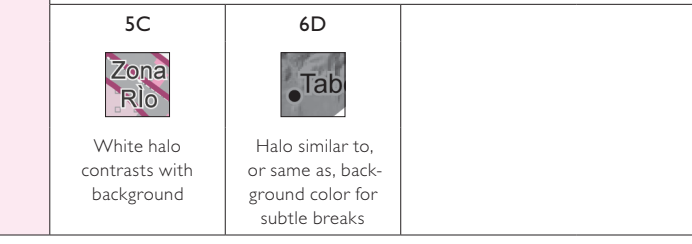

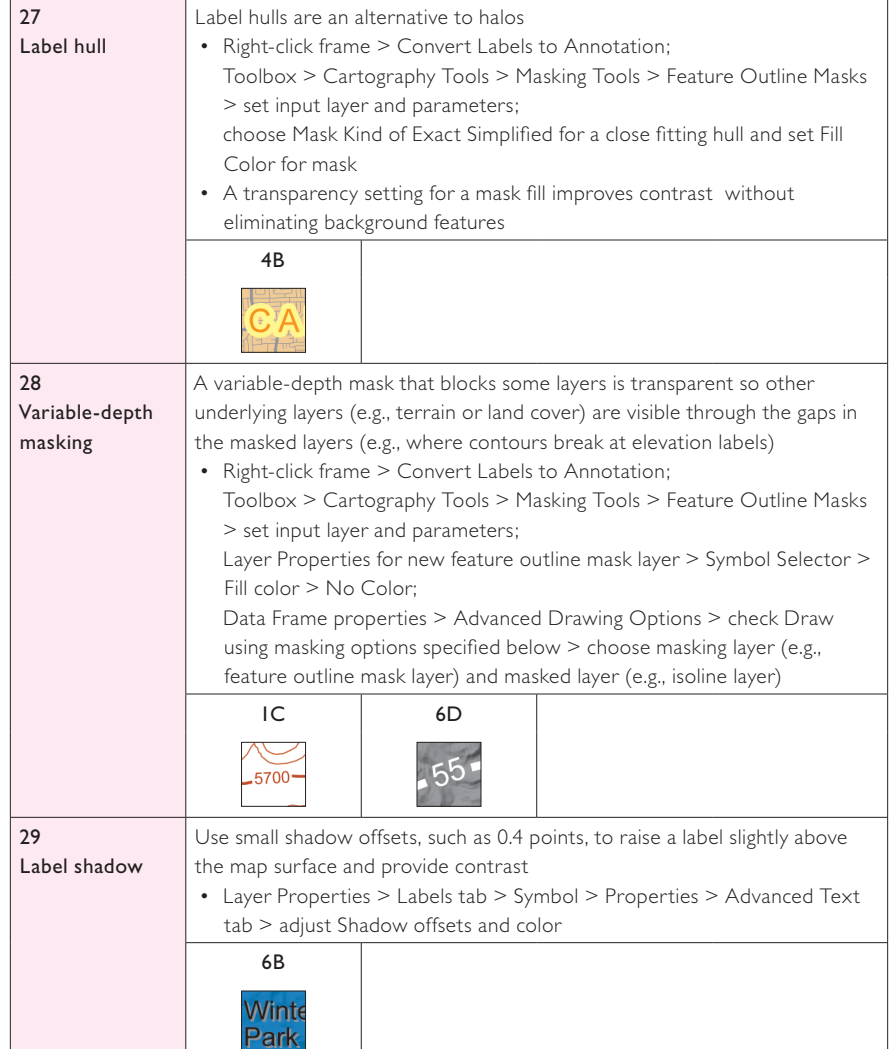